# **Table of Contents**

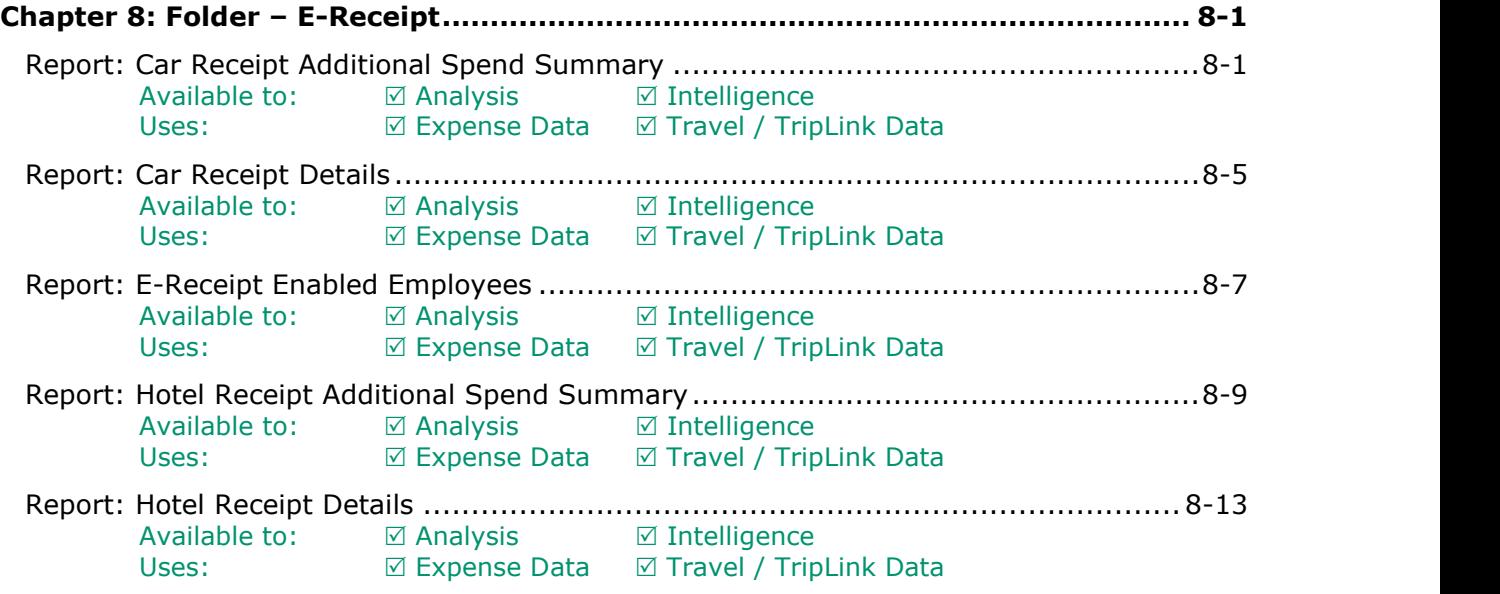

# **Revision History**

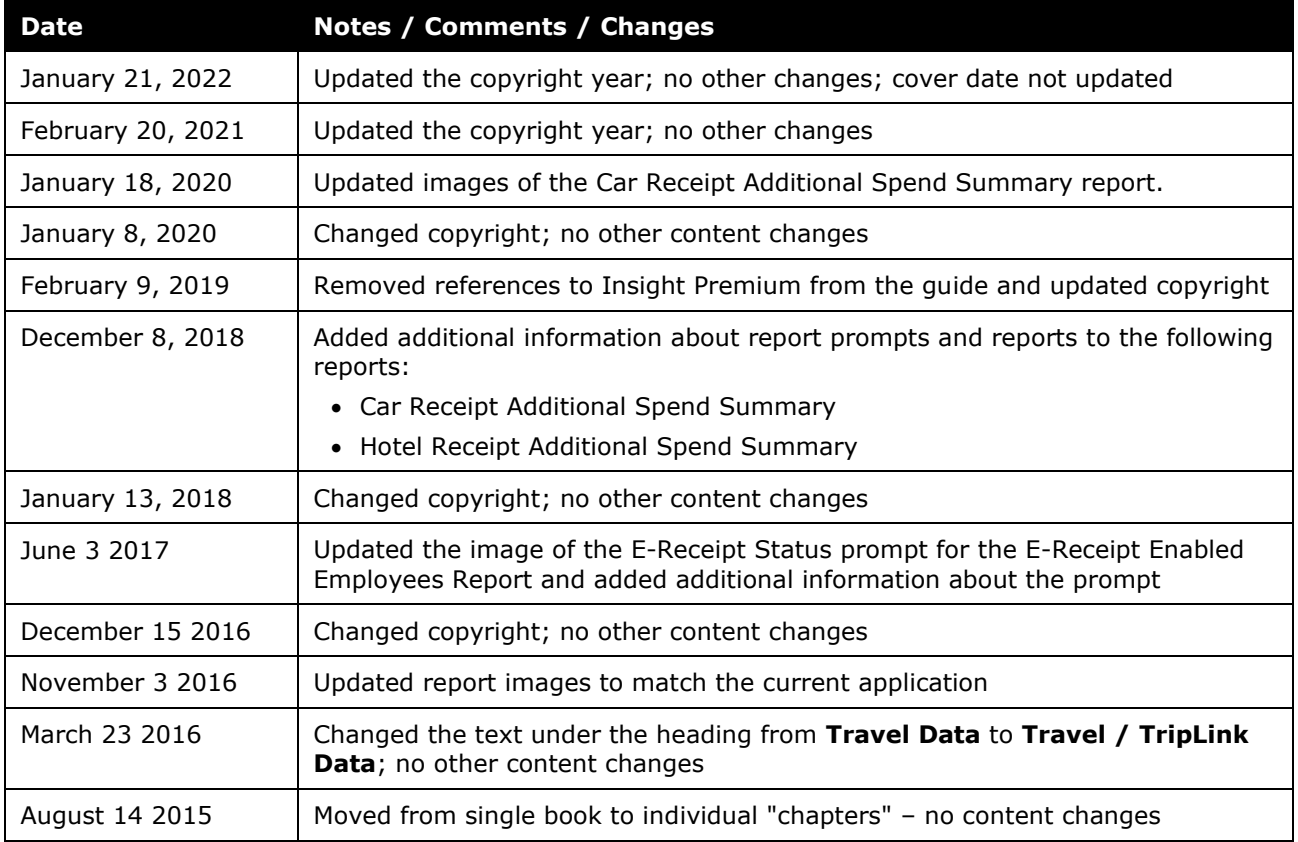

# <span id="page-2-1"></span><span id="page-2-0"></span>**Chapter 8: Folder – E-Receipt**

### **Report: Car Receipt Additional Spend Summary**

<span id="page-2-3"></span><span id="page-2-2"></span>Available to: ☑ Analysis <u>v</u> Intelligence Uses: **Ø Expense Data Ø Travel / TripLink Data** 

Travel Managers will use this report for two distinct purposes.

- First, they can use this to see whether or not their employees are being compliant with company car rental policy. If employees are not supposed to be purchasing GPS units, but there are 1000.00 a month being spent on them, there is a problem.
- This report will also provide Travel Managers with insight on Vendor compliance. If a company has negotiated a discount/waiver for insurance, yet are being consistently charged for it, they can quickly take action.

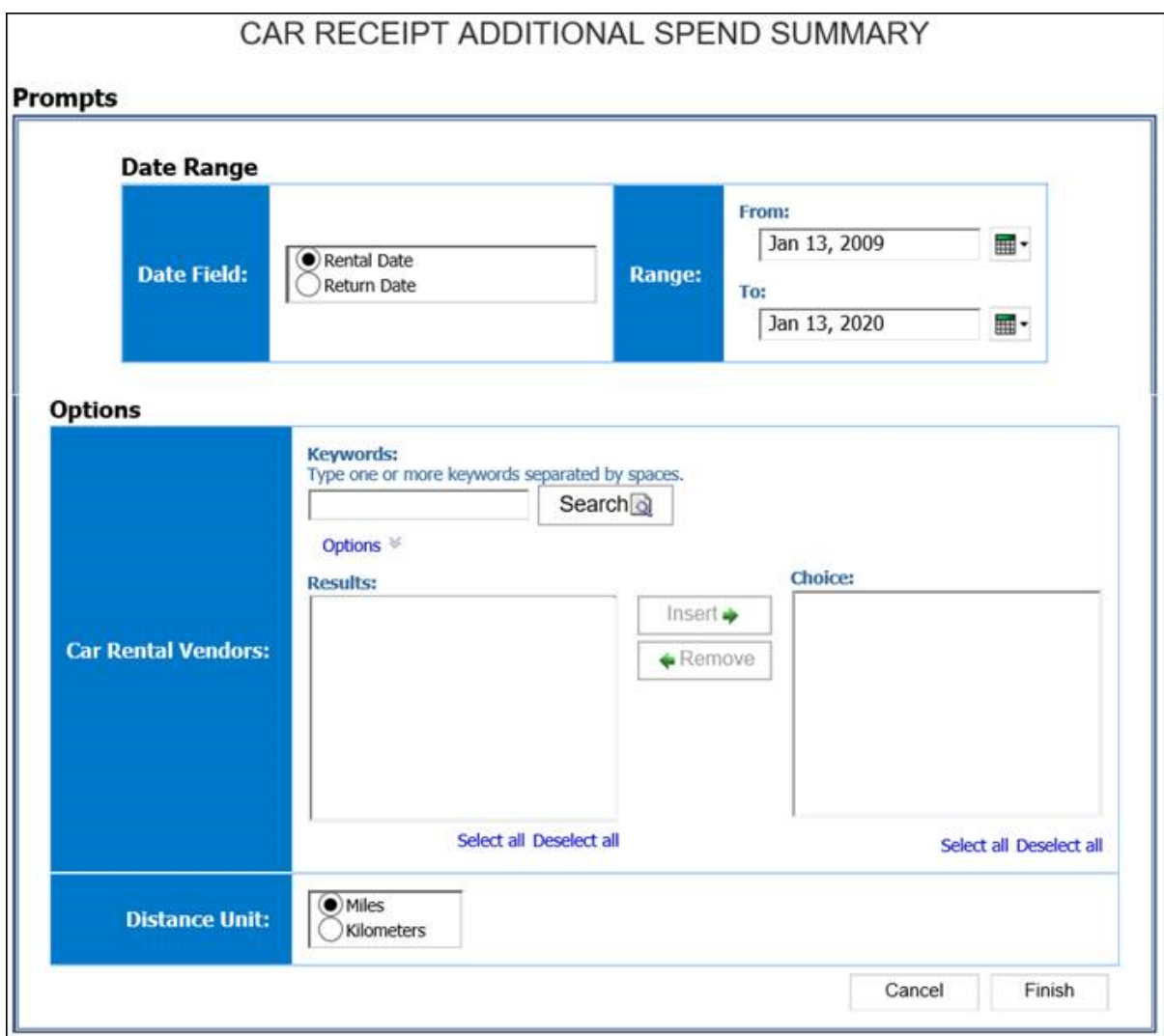

#### *Date Range Prompts*

- **Date Field:** Used to filter the report by the **Rental Date** or **Return Date**.
- **Range:** Used to filter the report by the date range of the rental date or return date

#### *Options Prompts*

- **Car Rental Vendors:** Used to filter the report by the company(ies) providing the car rental
- **Distance Unit:** Used to filter the report by the date range that the transactions were incurred

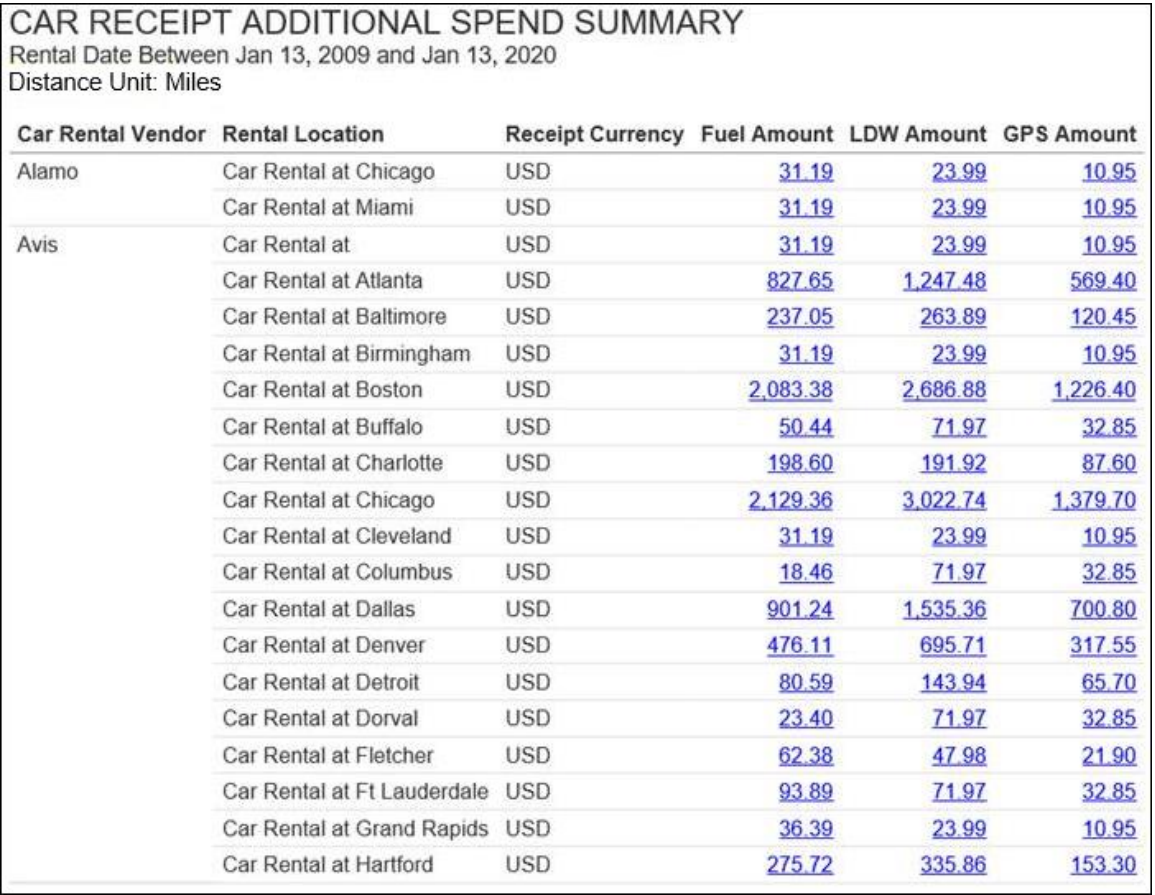

## **Report Header and Footer**

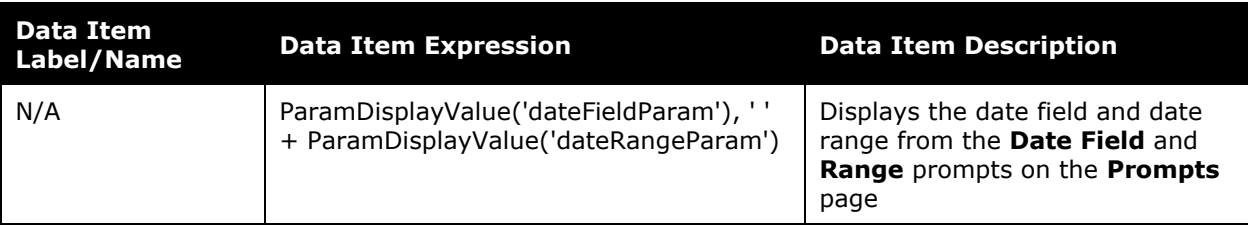

# **Report Data Items**

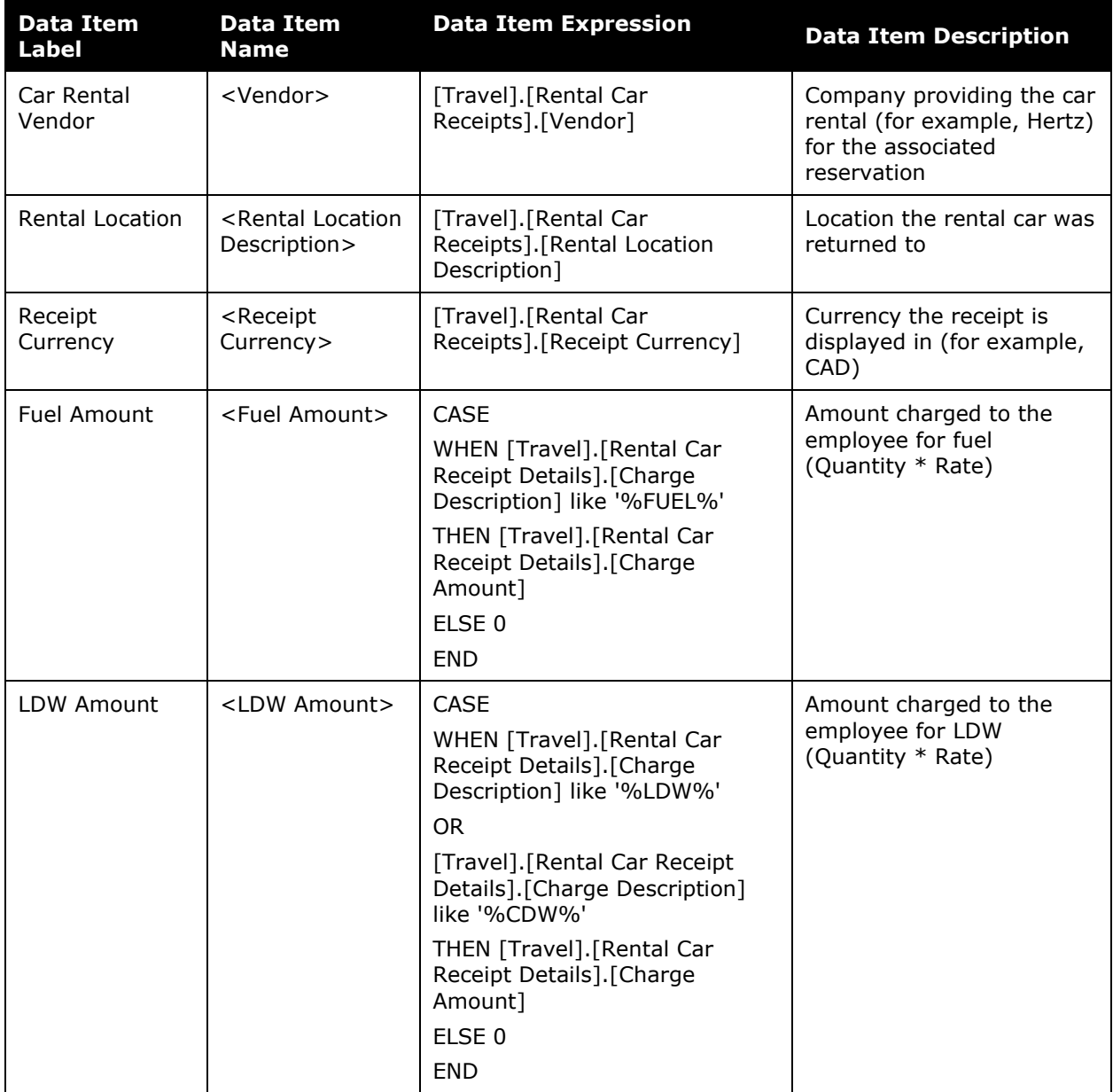

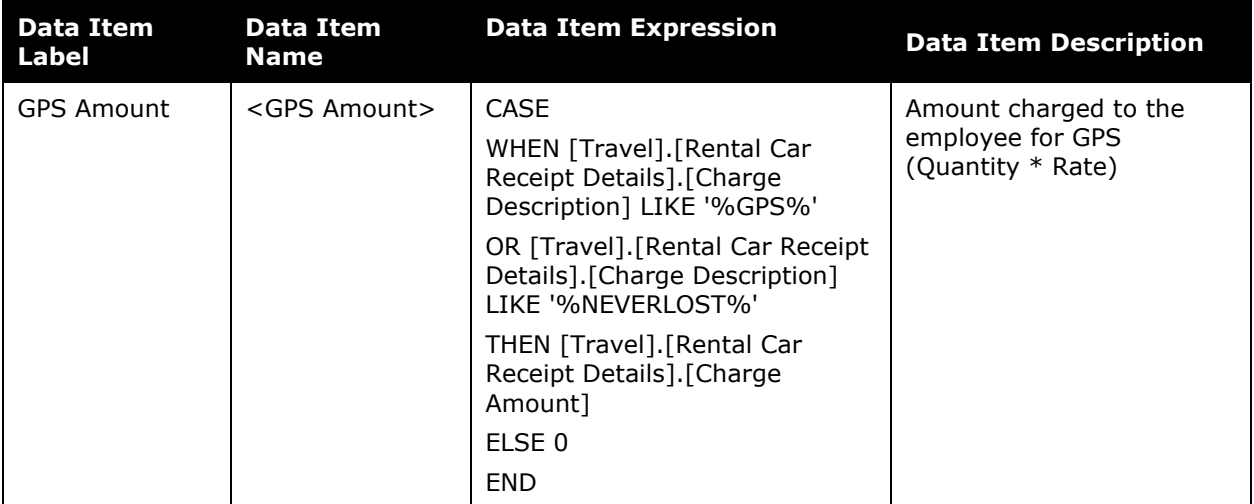

## <span id="page-6-0"></span>**Report: Car Receipt Details**

<span id="page-6-2"></span><span id="page-6-1"></span>Available to:  $\boxtimes$  Analysis  $\boxtimes$  Intelligence Uses: **Ø Expense Data** Ø Travel / TripLink Data

This report allows users to quickly view details provided by car rental vendors who provide e-receipts. E-Receipts provide an additional level of detail directly from the vendor and can include information about optional costs incurred from the car rental (upgrades, GPS Units, etc).

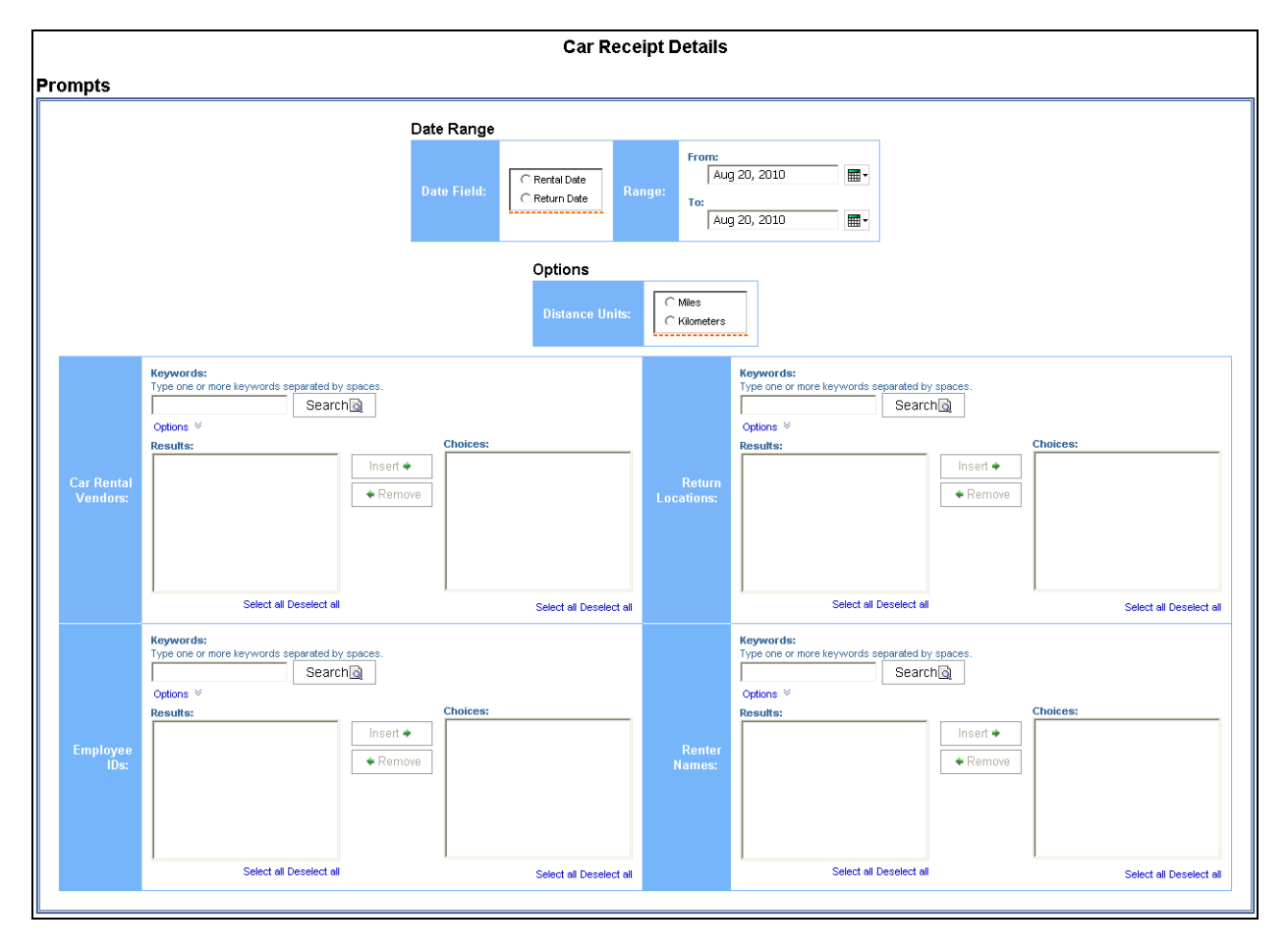

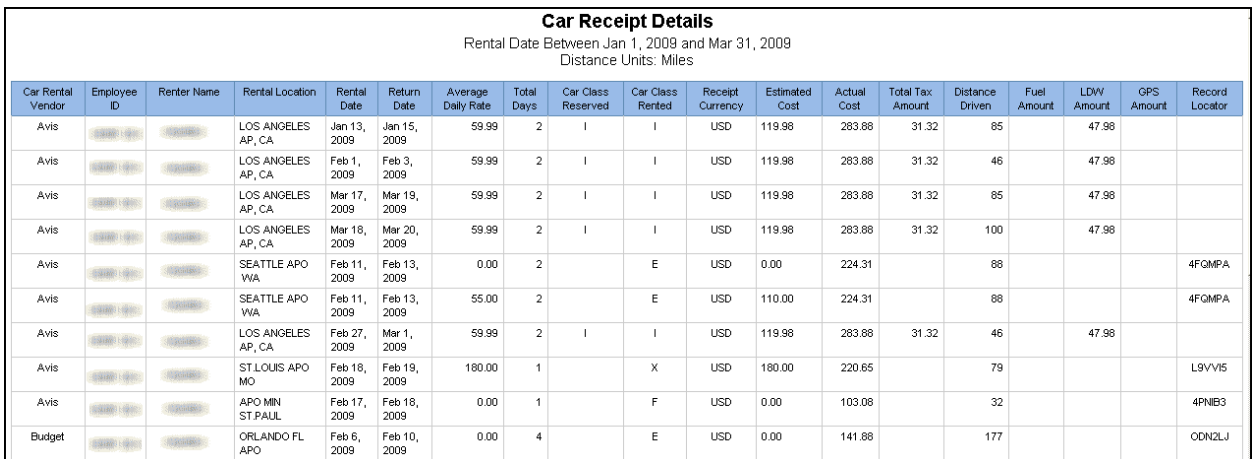

### <span id="page-8-0"></span>**Report: E-Receipt Enabled Employees**

<span id="page-8-2"></span><span id="page-8-1"></span>Available to:  $\boxtimes$  Analysis  $\boxtimes$  Intelligence Uses: **Ø Expense Data Ø Travel / TripLink Data** 

This report lists employees and whether e-receipts are enabled for each employee.

#### **Report Prompts**

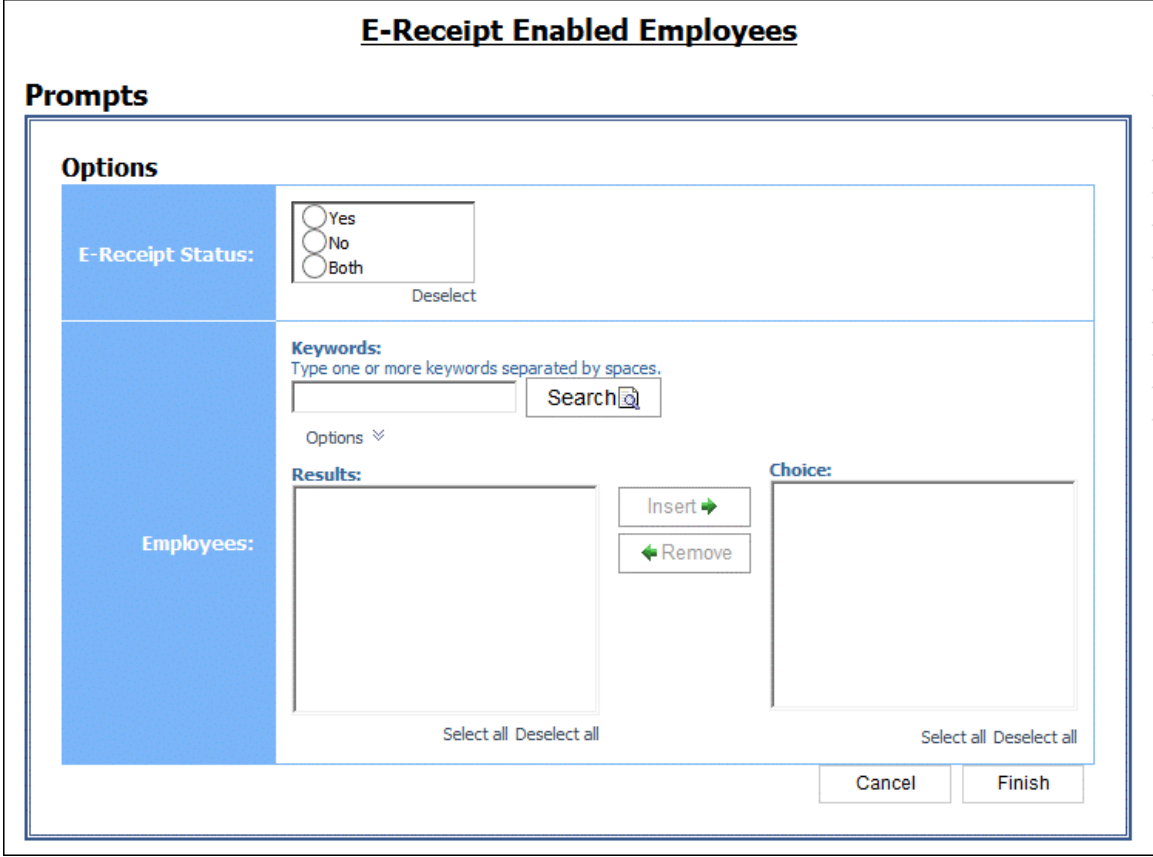

Information about the **E-Receipt Status** prompt:

- If *Yes* is selected for the **E-Receipt Status** prompt, when you generate the report, the report will display the employees with e-receipts enabled.
- If *No* is selected, the report will display the employees with e-receipts disabled.
- If *Both* is selected, the report will display the employees with e-receipts enabled and the employees with e-receipts disabled.
- If none of the options (*Yes*, *No*, *Both*) are selected, the report will display the employees that have neither enabled or nor disabled e-receipts, the employees with e-receipts enabled, and the employees with e-receipts disabled.

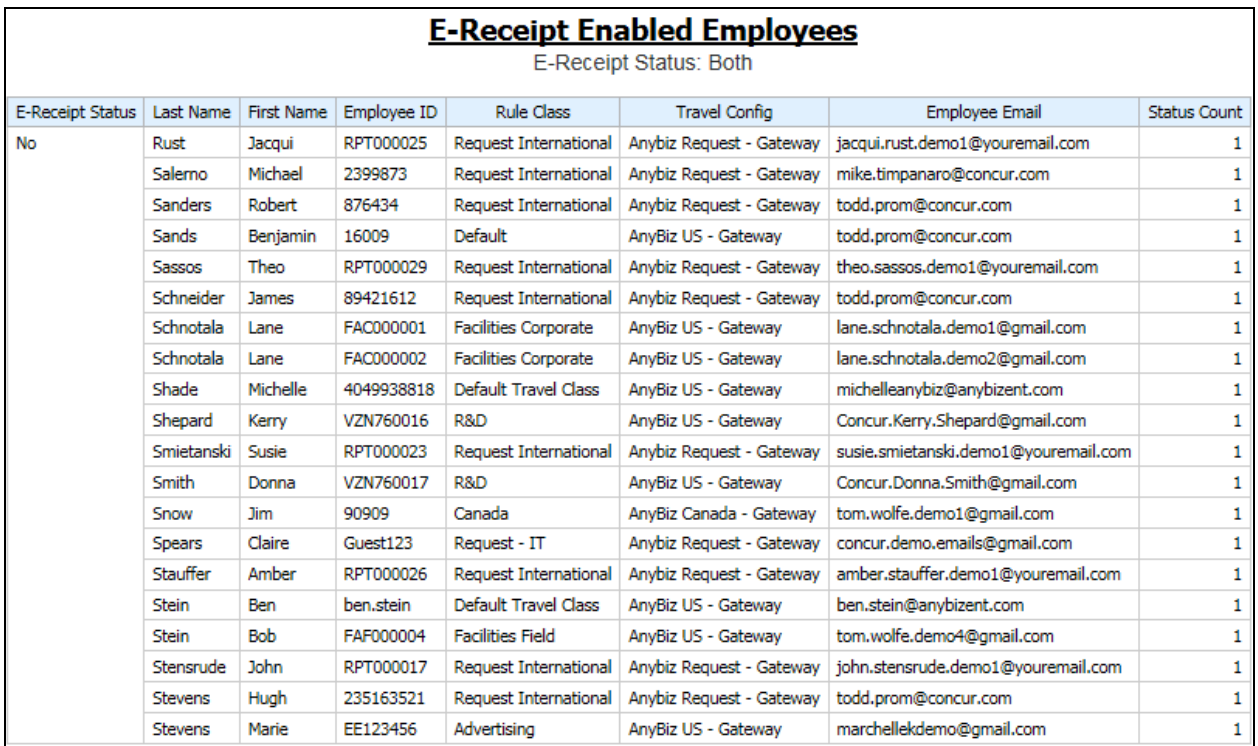

## <span id="page-10-0"></span>**Report: Hotel Receipt Additional Spend Summary**

<span id="page-10-2"></span><span id="page-10-1"></span>Available to:  $\boxtimes$  Analysis  $\boxtimes$  Intelligence Uses: **Ø Expense Data** Ø Travel / TripLink Data

Travel Managers will use this report for three distinct purposes:

- They can use this to see whether or not their employees are being compliant with hotel policy.
- They can monitor Vendor compliance. If a company has negotiated a discount/waiver for parking, yet are being consistently charged for it, they can quickly take action.
- They can look at the information by city to see trends on additional fees to assist in negotiation planning.

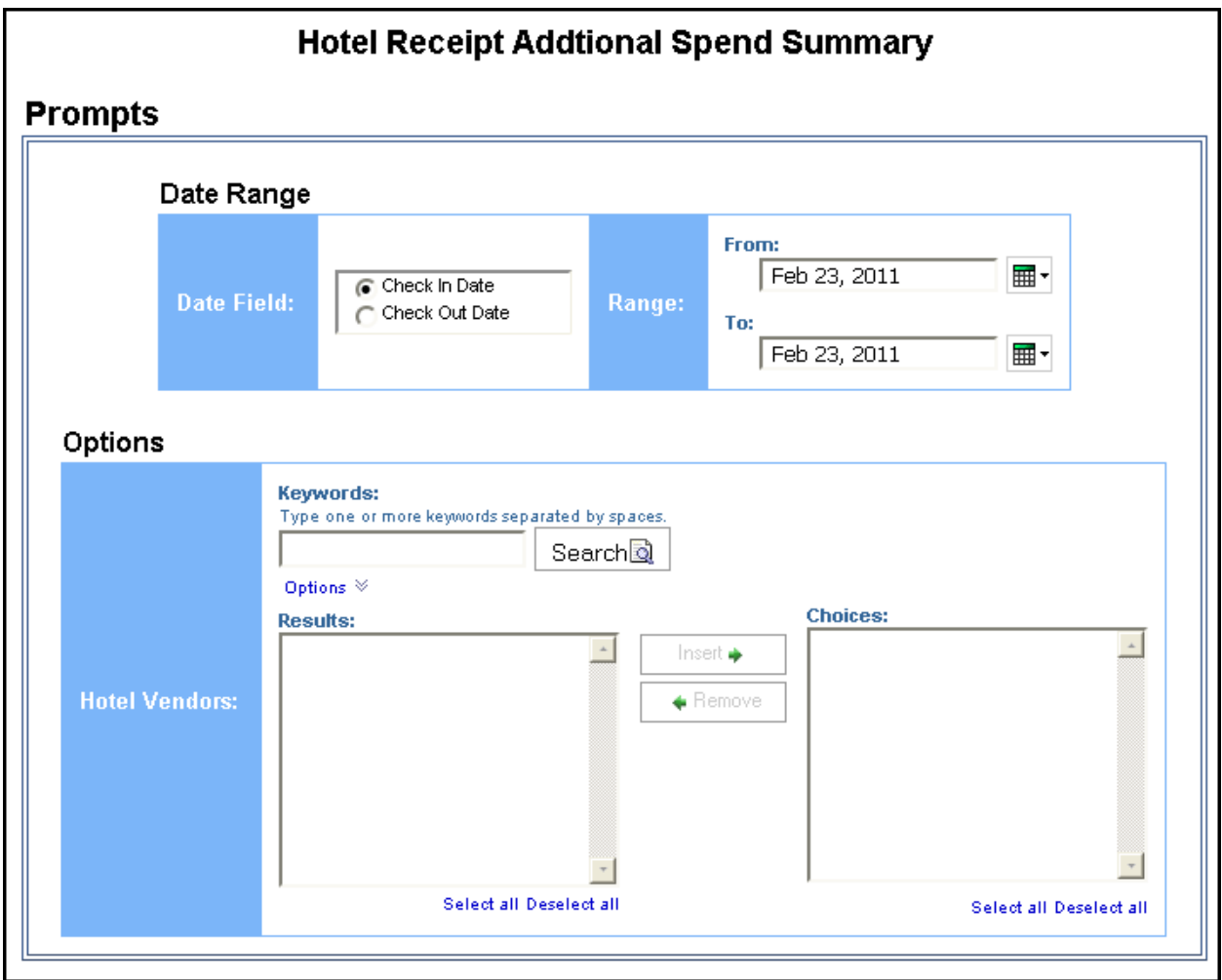

#### *Date Range Prompts*

- **Date Field:** Used to select if the report should run using the **Check In Date** or **Check Out Date** field
- **Range:** Used to filter the report by the date range of the check in or check out date

#### *Options Prompt*

• **Hotel Vendors:** Used to filter the report by the parent companies of the vendors (for example, Hilton Intl)

### **Report Output**

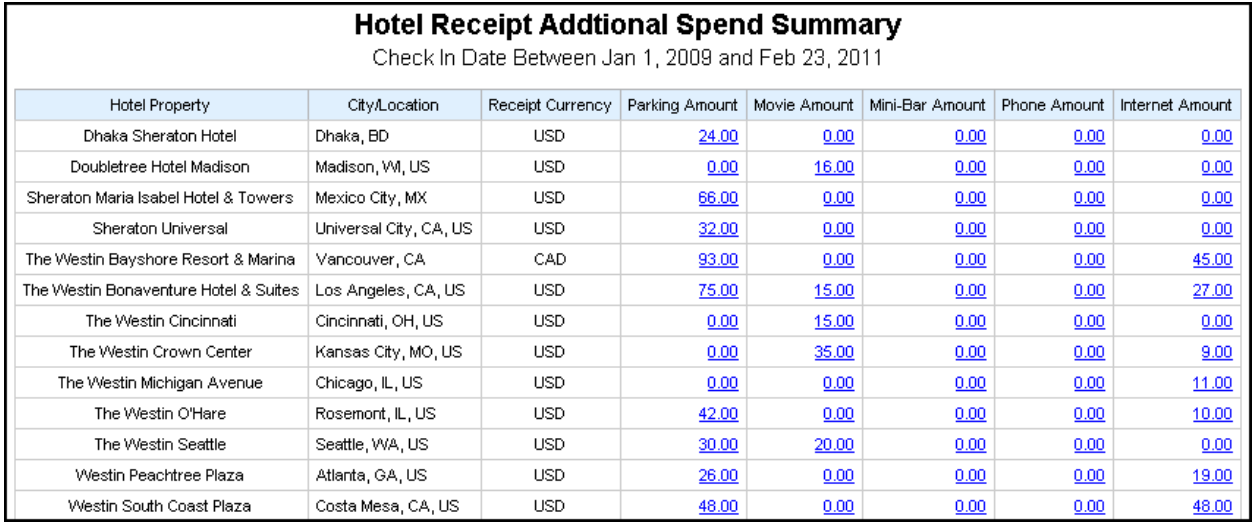

### **Report Header and Footer**

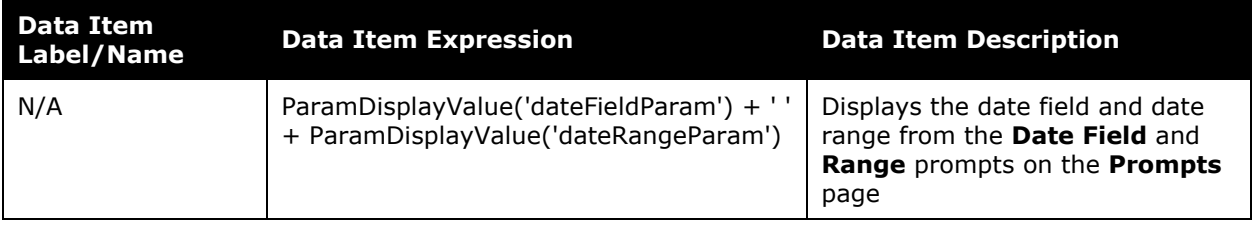

# **Report Data Items**

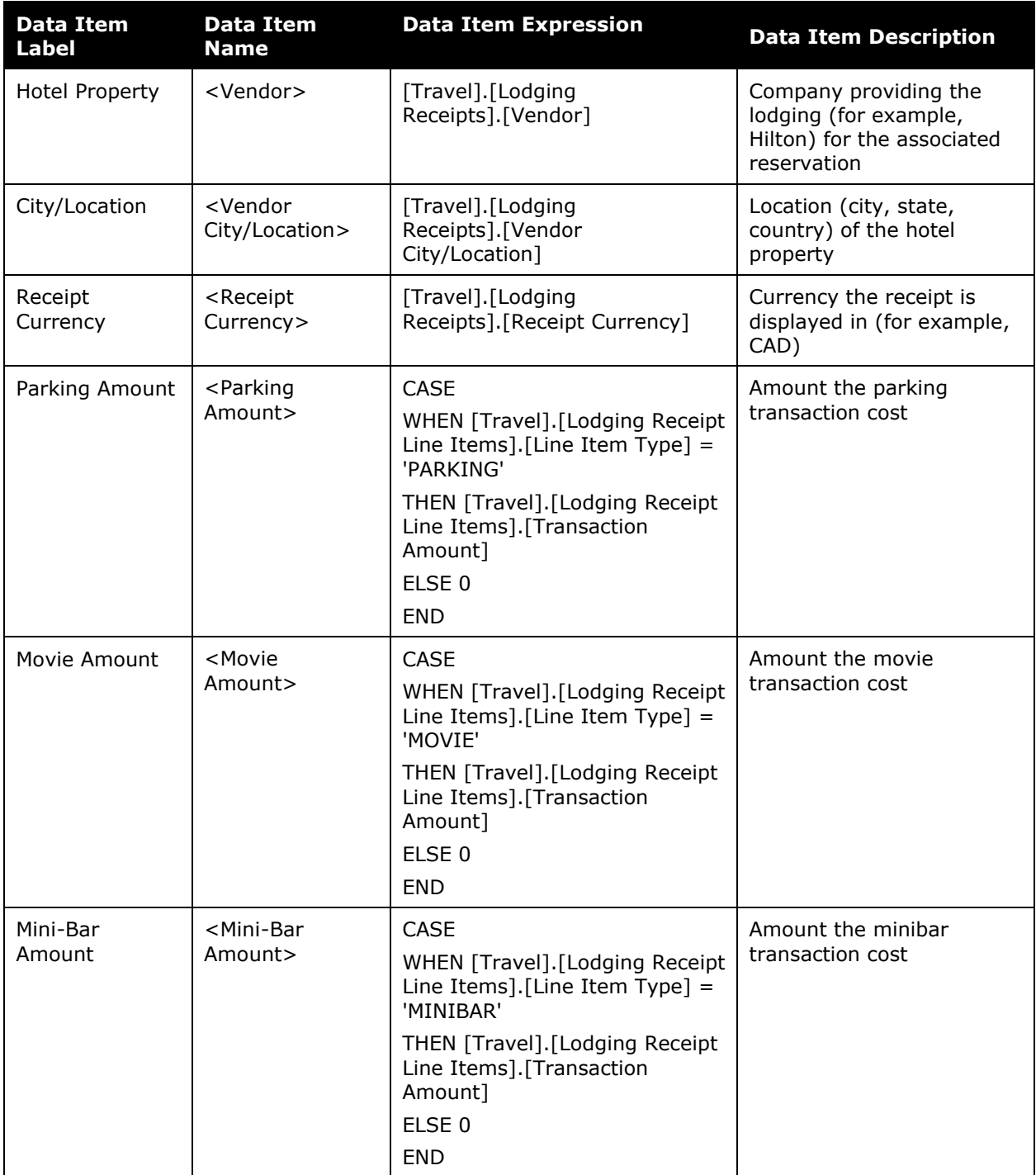

#### Chapter 8: Folder – E-Receipt

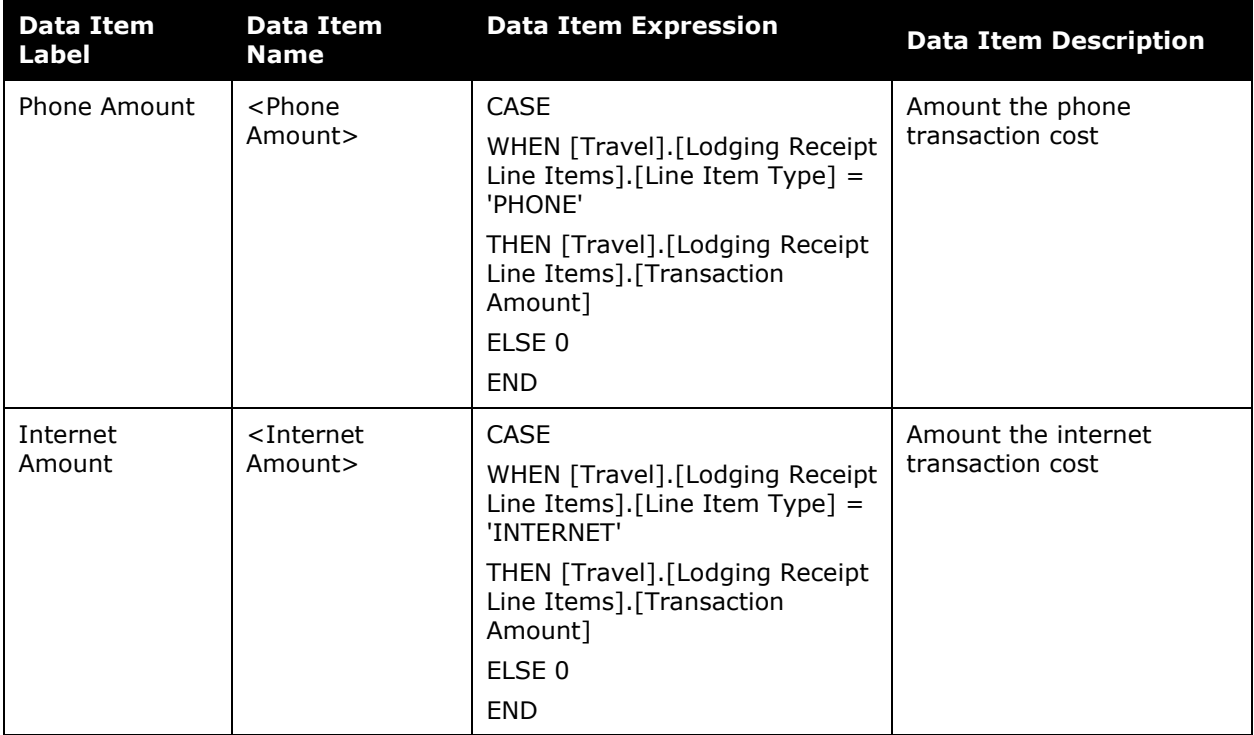

# <span id="page-14-0"></span>**Report: Hotel Receipt Details**

<span id="page-14-2"></span><span id="page-14-1"></span>Available to:  $\boxtimes$  Analysis  $\boxtimes$  Intelligence Uses: **Ø Expense Data Ø Travel / TripLink Data** 

This report will allow users to quickly view details provided by Hotel vendors who provide ereceipts. E-Receipts provide an additional level of detail directly from the Vendor and can include information about optional costs incurred from the hotel stay (upgrades, mini bar, phone/internet, etc).

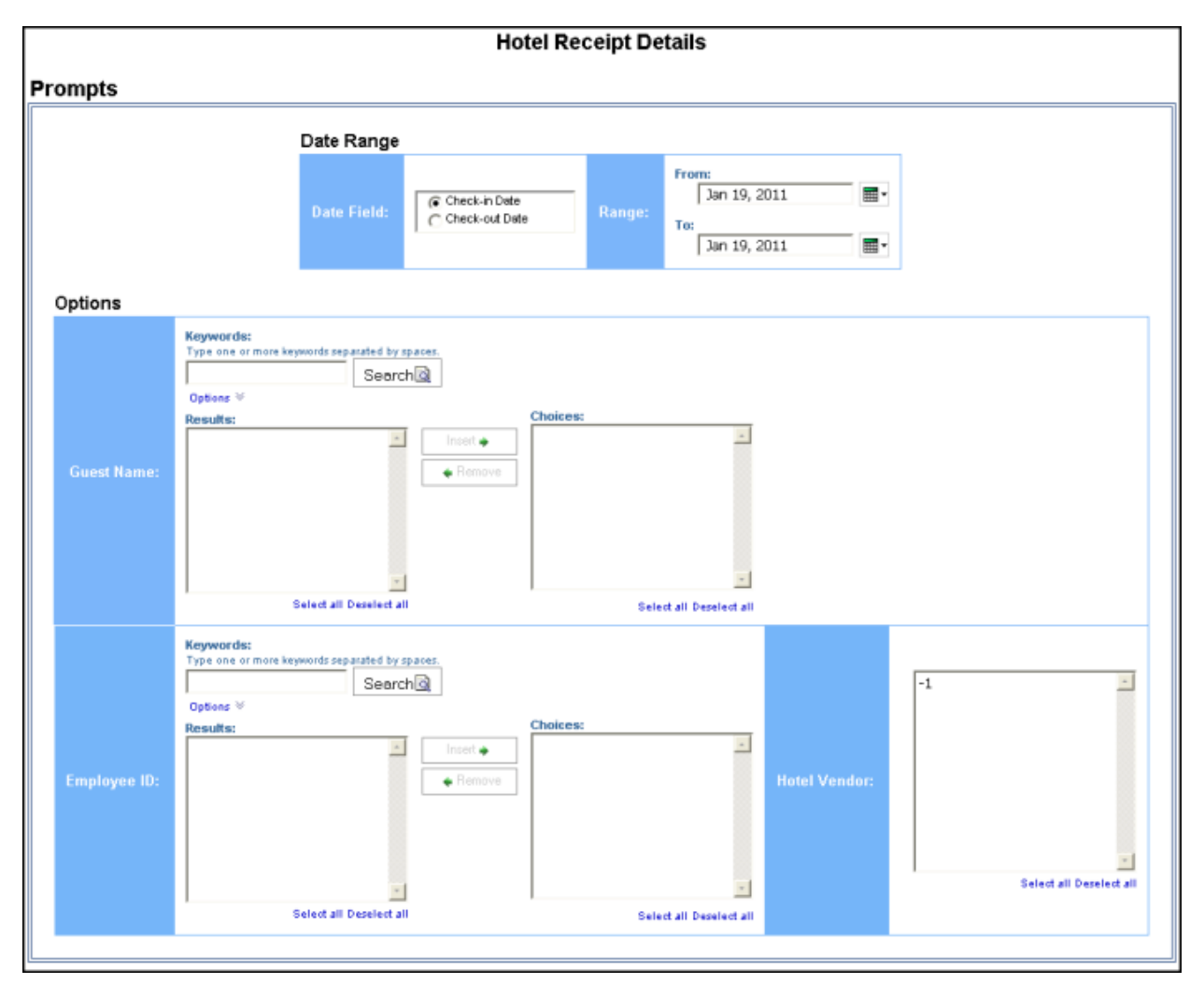

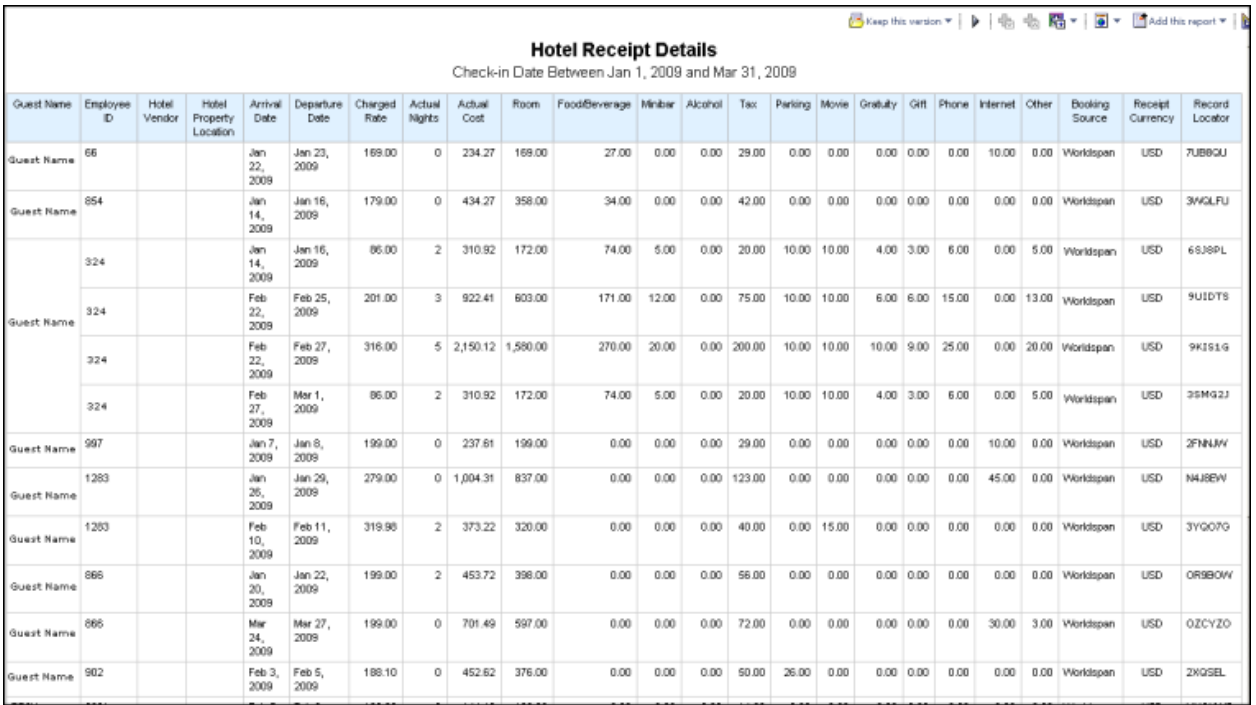